# skillsoft<sup>\*</sup> global knowledge.

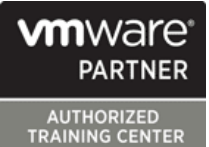

## **VMware Horizon: Deploy and Manage plus App Volumes Fast Track**

**Durée: 5 Jours Réf de cours: VMHDMAVFT Méthodes d'apprentissage: Virtual Learning**

### Résumé:

Cette formation pratique accélérée de cinq jours est un mélange de VMware Horizon® 8: Compétences pour la gestion des postes de travail virtuels, VMware Horizon 8: Administration de l'infrastructure, VMware App Volumes ™ et VMware Dynamic Environment Manager ™. Huit jours de contenu sont enseignés en cinq jours d'apprentissage prolongé.

! délivrée en anglais !

This training collection gives you the hands-on skills to deliver virtual desktops and applications through a single virtual desktop infrastructure platform. You build on your skills in configuring and managing VMware Horizon 8 through a combination of lecture and hands-on labs. You learn how to configure and deploy pools of virtual machines and how to provide a customized desktop environment to end-users.

You learn how to install and configure a virtual desktop infrastructure platform. You learn how to install and configure VMware Horizon® Connection Server™ and VMware Unified Access Gateway™. You also learn how to configure a load balancer for use with Horizon and how to establish Cloud Pod Architecture.

Additionally, you learn how to use App Volumes to deliver applications and data to desktops and users in seconds and at scale. You gain skills in managing application life cycles from installation to update and replacement. You also learn how to use Dynamic Environment Manager to provide personalization and dynamic policy configuration across virtual, physical, and cloud-based environments to simplify end-user profile management.

**Product Alignment:** VMware Horizon 8 v2006

#### Public visé:

Operators, administrators, and architects for VMware Horizon should enroll in this course. These individuals are responsible for the creation, maintenance, or delivery of remote and virtual desktop services. Additional duties can include the implementation, support, and administration of an organization's end-user computing infrastructure.

#### Objectifs pédagogiques:

- following objectives: the control of the control of the control of the control of the control of the control of the control of the control of the control of the control of the control of the control of the control of the c
- 
- Use VMware vSphere® to create VMs to be used as desktops for VMware Horizon **Discuss performance and scalability options available in Horizon 8**
- **Create and optimize Windows VMs to create VMware Horizon Describe different security options for the Horizon environment** desktops
- **Install and configure Horizon Agent on Horizon desktop Environment Manager**
- Configure and manage the VMware Horizon® Client™ systems <br>■ Demonstrate the architectures of App Volumes and Dynamic and connect the client to a VMware Horizon desktop Environment Manager
- Configure, manage, and entitle desktop pools of full VMs Install and configure App Volumes
- Configure, manage, and entitle pools of instant-clone desktops **Create and deploy Application Packages and writable volumes**
- Create and use Remote Desktop Services (RDS) desktops and Install and configure Dynamic Environment Manager application pools
- **By the end of the course, you should be able to meet the Describe the authentication and certification options for a VMware**
- Recognize the features and benefits of VMware Horizon **Recognize the integration process and benefits of VMware** Workspace ONE® Access™ and Horizon 8
	-
	-
	- Describe the features and functions of App Volumes and Dynamic
	-
	-
	-
	-
- **Monitor the VMware Horizon environment using Horizon Console environment in Settings** Dashboard and Horizon Help Desk Tool
- Identify Horizon Connection Server installation, architecture, and requirements.
- **Manage application configurations, user environment settings, and**

**Customers attending this course should have, at a minimum, <br>the following skills:** (VCP-DTM 2020). the following skills:

- Use VMware vSphere® Web Client to view the state of virtual machines, datastores, and networks
- Open a virtual machine console on VMware vCenter Server® and access the guest operating system
- Create snapshots of virtual machines
- Configure guest customization specifications
- **Modify virtual machine properties**
- Convert a virtual machine into a template
- Deploy a virtual machine from a template

#### **Attendees should also have the following Microsoft Windows system administration experience:**

- Configure Active Directory services, including DNS, DHCP, and time synchronization
- Restrict user activities by implementing Group Policy objects
- Configure Windows systems to enable Remote Desktop **Connections**
- Build an ODBC connection to an SQL Server database

#### Pré-requis: Test et certification

### Contenu:

- 
- Introductions and course logistics line Packaging Applications and course logistics line Packaging Applications
- 
- 

- Recognize the features and benefits of from Horizon Client Horizon **Example 22 Working with AppStacks Definition** Use the instant clone technology to 22 Working with AppStacks
- 
- 
- $\blacksquare$  Define a use case for your virtual desktop
- Convert customer requirements to use-case components using the Horizon Manager attributes attributes attributes and the example of the Administrator console dashboard
- 
- 
- Use vSphere Client to access your vCenter line User profile scenarios Server system and VMware ESXi™ hosts Recognize VMware Horizon reference
- machine **Internal Internal Internal Internal Internal Internal Internal Internal Internal Internal Internal Internal Internal Internal Internal Internal Internal Internal Internal Internal Internal Internal Internal Intern**
- 
- machine using vSphere **Configure the Horizon event database** Group Policy configuration
- virtual machines to set up VMware Horizon configuration of Horizon Connection desktop VMs **Server 25 Management Console User Interface**
- 
- **Outline the configuration choices when** installing Horizon Agent on Windows and 13 VMware Horizon Authentication and 26 Application Configuration Management Linux virtual machines **CERTIFICATES** Certificates
- **Create a gold master for Windows Horizon line Predefined and user-customized Predefined and user-customized** desktops Compare the authentication options that application settings
- 
- I Identify the steps to set up a template for supports desktop pool deployment Outline the steps to create a VMware 27 VMware Horizon Smart Policies
- List the steps to add desktops to the Horizon  $\vert$  Horizon administrator and custom roles Connection Server inventory **Describe the roles available in a VMware** Scope of VMware Horizon Smart Policies
- floating-assignment pools **EXPLA** Explain the role that certificates play for settings
- pool Install and configure certificates for
- 
- Explain the hierarchy of global, pool-level,  $\Box$  Install and configure True SSO in a and user-level policies VMware Horizon environment
- 
- $\blacksquare$  Describe the different clients and their

1 Course Introduction 10 Creating RDS Desktop and Application 20 Working with Application Packages line provide a line provide a line provide a line provide a line provide a line provide a line provide a line

- Course objectives 
Course objectives 
Course objectives 
Maintaining Applications desktop pool and an automated pool
- 2 Introduction to VMware Hor **Compare and contrast an RDS** session 21 Working with Writable Volumes host pool, a farm, and an application pool
- izon application pool application pool application pool and writable volume policies at creation
	-
- $\blacksquare$  Describe the conceptual and logical automate the build-out of RDSH farms
	- architecture of VMware Horizon **Configure load-balancing for RDSHs on a** Enabling AppStacks farm **Farm Creating and provisioning AppStacks** 
		-
	- and application infrastructure **Monitor the status of the VMware Horizon** 23 Overview of Dynamic Environment
		- Monitor desktop sessions using the **Features** and benefits
		-
		-
		- supported features
- Create a Windows and a Linux virtual Agent (FlexEngine) requirements
- Optimize and prepare Windows and Linux Outline the steps for the initial Management Console configuration
- $\blacksquare$  Discuss the ADAM database as a critical 6 VMware Horizon Agents **component of the Horizon Connection** Personalize User Profile Server installation **Server installation** User environment configuration

- Horizon Connection Server supports **U** Using Application Profiler
- 7 VMware Horizon Pools **Describe the Smartcard authentication** Using the Self-Support Tool options that Horizon Connection Server Using the Helpdesk Support Tool
	-
- Compare dedicated-assignment and Horizon environment Configure VMware Horizon Smart Policies
- Outline the steps to create an automated Horizon Connection Server Define Smart Policies conditions
- Define user entitlement **Horizon Connection Server** 
	-

8 VMware Horizon Client Options 14 Workspace ONE Access and Virtual **Application Management** 

- 
- 

- Create an RDS desktop pool and an **Default writable volume templates** 
	-
- Access RDS desktops and application Updating and rescanning writable volumes

- 
- 
- 3 Introduction to Use Case **Assigning and updating AppStacks Assigning and updating AppStacks** 
	- 11 Monitoring VMware Horizon **Disk in AppStacks**

- 
- 4 vSphere for Horizon 8 | HelpDesk tool | HelpDesk tool | VMware Dynamic Environment Manager line terminology and the control of the control of the control of the control of the control of the control of
- **Explain basic virtualization concepts** 12 Horizon Connection Server **US** User environment settings and scope
	-

**Create, provision, and remove a virtual architecture** and architecture 24 Install VMware Dynamic Environment

- 5 VMware Horizon Desktops **IDENTIFY IDENTIFY IDENTIFY IDENTIFY** Infrastructure and system requirements
	- requirements for Horizon Connection VMware Dynamic Environment Manager
		-
		-

- 
- 

- 
- 
- 
- 

- 
- 
- 

- $\blacksquare$  Access the VMware Horizon desktop using  $\blacksquare$  Workspace ONE Access various VMware Horizon clients and HTML **Recognize the Workspace ONE Access**
- Configure integrated printing, USB console features redirection, and the shared folders option  $\Box$  Explain identity management in
- Configure session collaboration and media Workspace ONE Access optimization for Microsoft Teams<br> **Explain access management in**
- Desktop Pools **Desktop Pools** directory integration
- **List the advantages of instant clones** directory integration
- Explain the provisioning technology used for  $\Box$  Deploy virtual applications with instant-clone desktop pools Workspace services
- Set up an automated pool of instant clones
- desktop pools Scalability
- benefits **Recognize the features and benefits of** 
	-
	-
	- Workspace ONE Access
- 9 Creating and Managing Instant-Clone Describe the Workspace ONE Access
	- Describe the Workspace ONE Access
	-

**Push updated images to instant-clone** 15 VMware Horizon Performance and

- Describe the purpose of a replica connection server
- **Explain how multiple Horizon Connection** Server instances in a pod maintain synchronization
- Describe the 3D rendering options available in VMware Horizon 8
- **List the steps to configure graphics cards** for use in a VMware Horizon environment
- Configure a load balancer for use in a VMware Horizon environment
- **Explain Horizon Cloud Pod Architecture** LDAP replication and VIPA
- **Explain Horizon Cloud Pod Architecture** scalability options
- 16 Managing VMware Horizon Security
- **Explain concepts relevant to secure** VMware Horizon connections
- Describe how to restrict VMware Horizon connections.
- **Discuss the benefits of using Unified** Access Gateway
- **List the two-factor authentication options** that are supported by Unified Access **Gateway**
- **List Unified Access Gateway firewall** rules
- Describe the situation in which you might deploy Unified Access Gateway instances with one, two, or three network interfaces
- 17 Overview of Application and Profile Management
- **Profile Management**
- **Application Management**
- 18 Overview of App Volumes
- **App Volumes components**
- 19 App Volumes Installation Overview
- **Requirements**

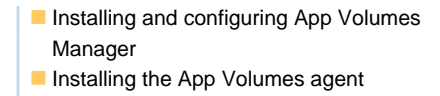

### Autres moyens pédagogiques et de suivi:

• Compétence du formateur : Les experts qui animent la formation sont des spécialistes des matières abordées et ont au minimum cinq ans d'expérience d'animation. Nos équipes ont validé à la fois leurs connaissances techniques (certifications le cas échéant) ainsi que leur compétence pédagogique.

• Suivi d'exécution : Une feuille d'émargement par demi-journée de présence est signée par tous les participants et le formateur. • En fin de formation, le participant est invité à s'auto-évaluer sur l'atteinte des objectifs énoncés, et à répondre à un questionnaire de satisfaction qui sera ensuite étudié par nos équipes pédagogiques en vue de maintenir et d'améliorer la qualité de nos prestations.

Délais d'inscription :

• Vous pouvez vous inscrire sur l'une de nos sessions planifiées en inter-entreprises jusqu'à 5 jours ouvrés avant le début de la formation sous réserve de disponibilité de places et de labs le cas échéant.

• Votre place sera confirmée à la réception d'un devis ou """"booking form"""" signé. Vous recevrez ensuite la convocation et les modalités d'accès en présentiel ou distanciel.

• Attention, si cette formation est éligible au Compte Personnel de Formation, vous devrez respecter un délai minimum et non négociable fixé à 11 jours ouvrés avant le début de la session pour vous inscrire via moncompteformation.gouv.fr.

Accueil des bénéficiaires :

• En cas de handicap : plus d'info sur globalknowledge.fr/handicap

• Le Règlement intérieur est disponible sur globalknowledge.fr/reglement